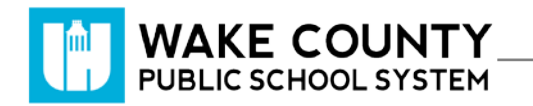

#### **READvolution**

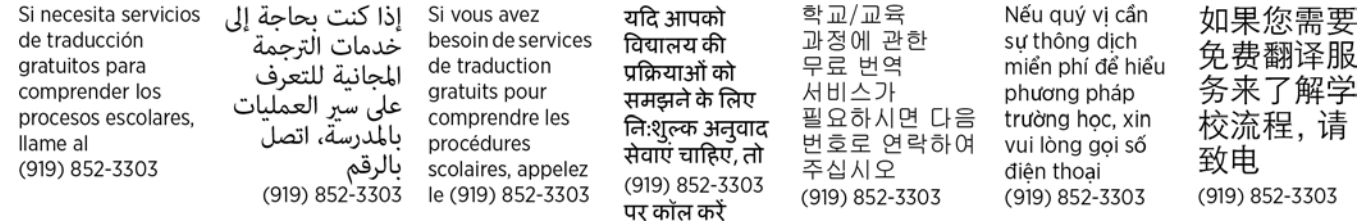

### **Log In**

- 1. Visit [http://wakeid.wcpss.net.](http://wakeid.wcpss.net/)
	- Chrome browser is recommended.
- 2. Click **Select User Type**.
- 3. Enter your **WakeID**
- 4. Click **Continue to Log In**.
- 5. Enter your **WakeID Password**.
- 6. Click **Continue to Log In**.
- 7. Click  $\odot$

The student dashboard will be displayed.

#### **Student Dashboard**

- 1. View reading progress.
- 2. Add Book.
- 3. Add Reading Log
	- Add minutes to existing books.

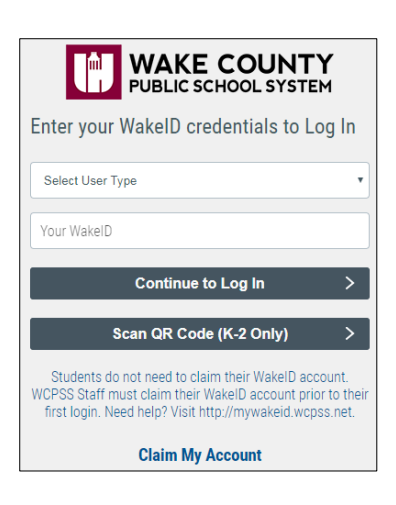

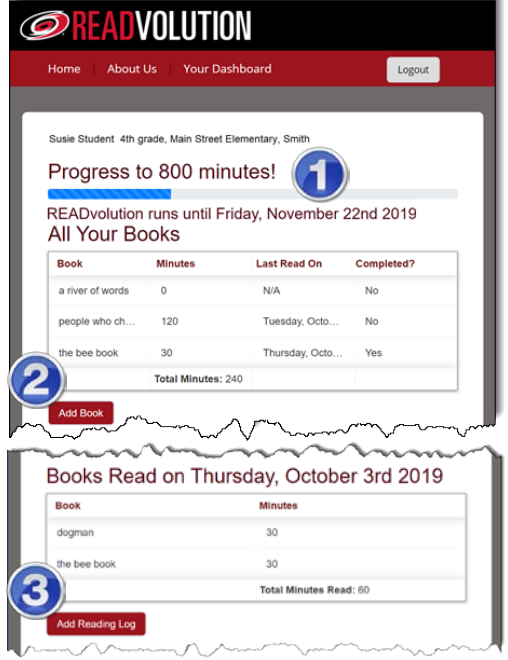

## **Add Book**

- 1. On the student dashboard, click Add Book
- 2. Enter the **Book Title**.
- 3. Click submit

# **Update Existing Book (Add Reading Log)**

- 1. On the student dashboard, scroll to the bottom of the page.
- 2. Click Add Reading Log
- 3. Click **Pick a Book**.
- 4. Select the **book** to update.
- 5. Under **Duration:** enter the number of minutes read.
- 6. **Book Completed?** 
	- Click **checkbox** if you have finished reading the book.
- 7. Click Submit

Your reading log has been updated.

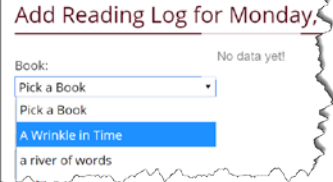

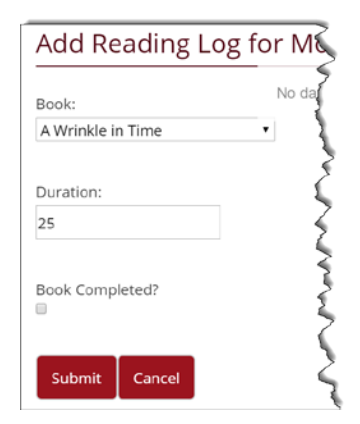

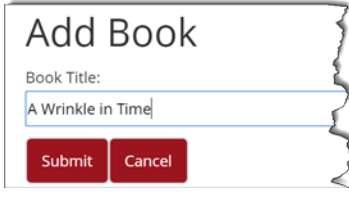